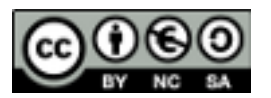

# **Ejercicios de repaso de conceptos de CSS y CSS avanzado.**

## **1- HTML y CSS básico. Uso de selectores.**

Escribir el código HTML y CSS de una página web donde se modifiquen las siguientes propiedades mediante una hoja de estilo.

- El cuerpo de la página tendrá un color de fondo gris.
- El título de tamaño H1 será:
	- o Fuentes de tipo: Book Antiqua, Century Gothic y Garamond y tamaño 24 px.
	- o Letra de color azul oscuro y negrita.
	- o Espaciado entre letras: 0.5 em.
	- o Centrado.
	- o Un marco de color azul claro en el que sólo se verán las líneas superior e inferior.
	- Una clase para los párrafos llamada 'miparrafo' con:
	- o Fuente tipo: Georgia o Times New Roman y tamaño 15 px.
	- o Letra de color azul.
	- o Separación entre líneas equivalente al 150% de la separación normal.
- Hipervínculos no visitados:
	- o Fuente tipo: Courier New, tamaño 16 px.
	- o Color de letra azul y negrita.
	- o Fondo gris oscuro.
	- o Espaciado entre letras: 0,2 em
	- o No subrayado
- Hipervínculos con el ratón encima:
	- o Fuente: Courier New, tamaño 16 px.
	- o Color de letra blanco y negrita.
	- o Fondo azul.

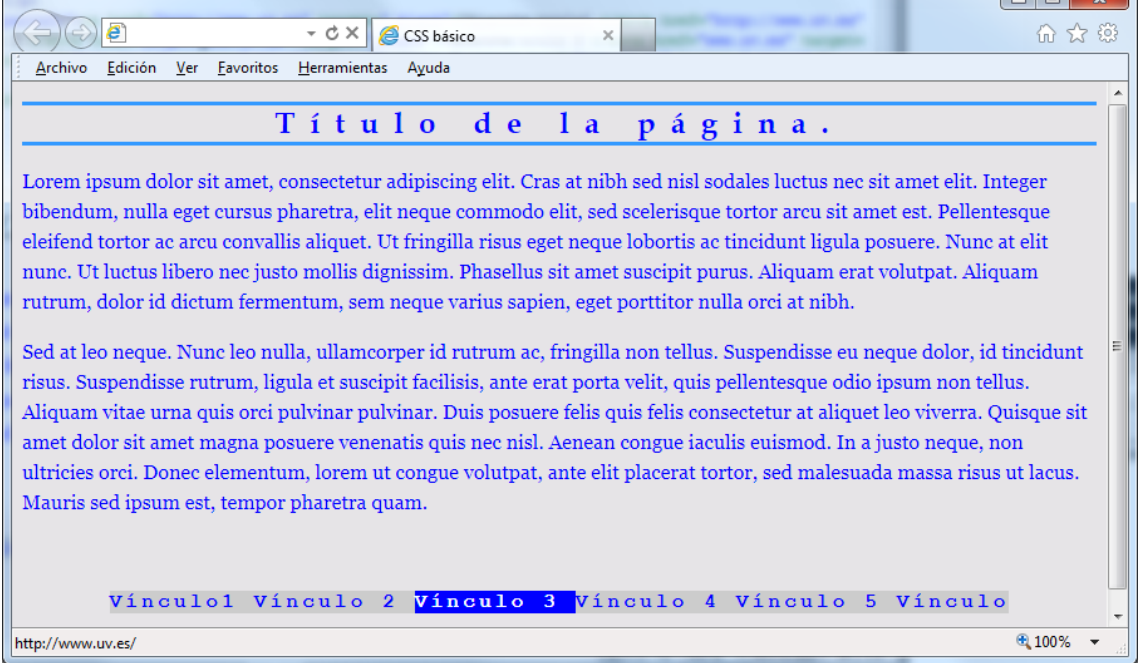

 $\Box$ 

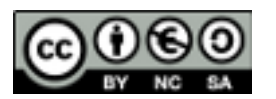

### **2- HTML y CSS básico: capas, fuentes de texto, hipervínculos.**

Escribir el código HTML Y CSS de una página Web con las siguientes características. La página contendrá dos capas, una para el menú situado a la izquierda y otra para el contenido de la página. El menú situado en la parte de la izquierda estará dentro de una capa con las siguientes propiedades:

- Dimensiones: ancho=100 px, alto= 150 px.
- Posición absoluta respecto a la página: Izquierda: 20 px, Arriba: 50 px
- Estilo de los vínculos del menú:
	- o Vínculo sin pulsar: Color del texto= verde; Tipo de letra=cursiva y negrita; color de fondo:naranja; bordes= superior e inferior de 1 px de tamaño y color naranja más oscuro que el fondo; no subrayado.
	- o Vínculo cuando el ratón está sobre él: color del texto= verde; Tipo de letra=cursiva y negrita; color de fondo= naranja oscuro; bordes = superior e inferior de 1 px de tamaño y color naranja oscuro; no subrayado.

En la parte de la derecha tenemos otra capa con las siguientes propiedades:

- Dimensiones: ancho=600 px, alto= 300 px.
- Posición absoluta respecto a la página: Izquierda: 130 px, Arriba: 50 px
- Aspecto de la capa: borde de 1 px de color naranja claro
- Aspecto del texto:
	- o Cabecera H1: fuente= verdana; tamaño= 18 px; estilo= cursiva; color = verde; borde inferior de 2 px, color naranja, y estilo sólido.
	- o Texto de párrafo normal: fuente= verdana; tamaño = 14 px; color = gris oscuro

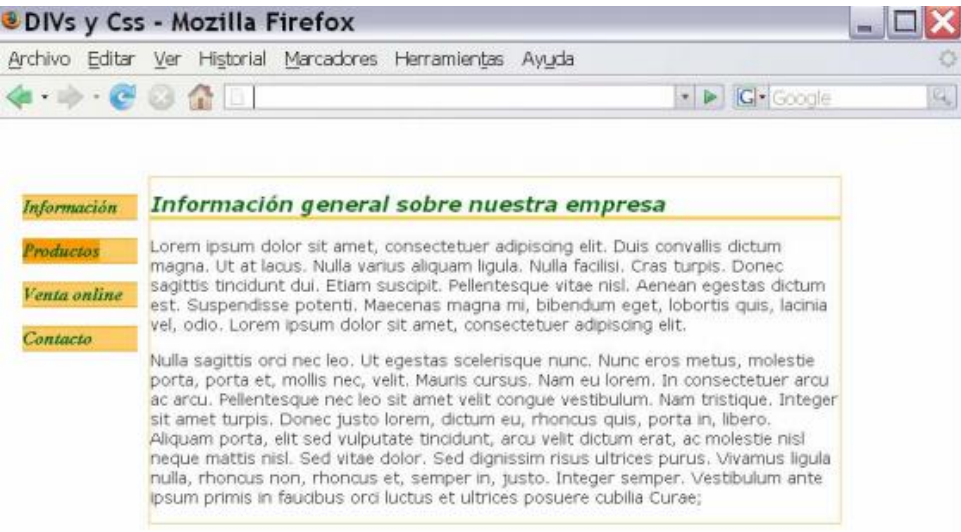

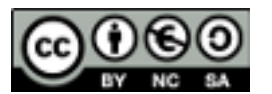

## **3- Uso de selectores avanzados.**

Utilizar los selectores CSS para crear una página con una plantilla con las siguientes propiedades.

La página tiene des capas, la superior donde existe un menú y la inferior con contenidos. El CSS modificará el color de fondo de toda la página y el tipo de fuente poniéndolos a: #E1E5EF y fuente verdana, arial, helvetica, sans-serif;

La capa superior que contiene un menú tendrá:

- Redefinidos los vínculos para que tengan la apariencia de la imagen: sin subrayado, color negro y tamaño de fuente large.
- Los vínculos situados en posición impar tendrán cambiado el color de fondo y este será blanco.

La capa inferior que contiene el texto tendrá el fondo de color blanco. Además tendremos:

- El aspecto del primer párrafo será distinto, tamaño de letra más grande y cursiva.
- La primera letra de cada párrafo tendrá un tamaño mayor, negrita y color distinto al resto del texto.

Todos estos cambios de aspecto deben hacer haciendo uso de los **selectores por posición de CSS.**

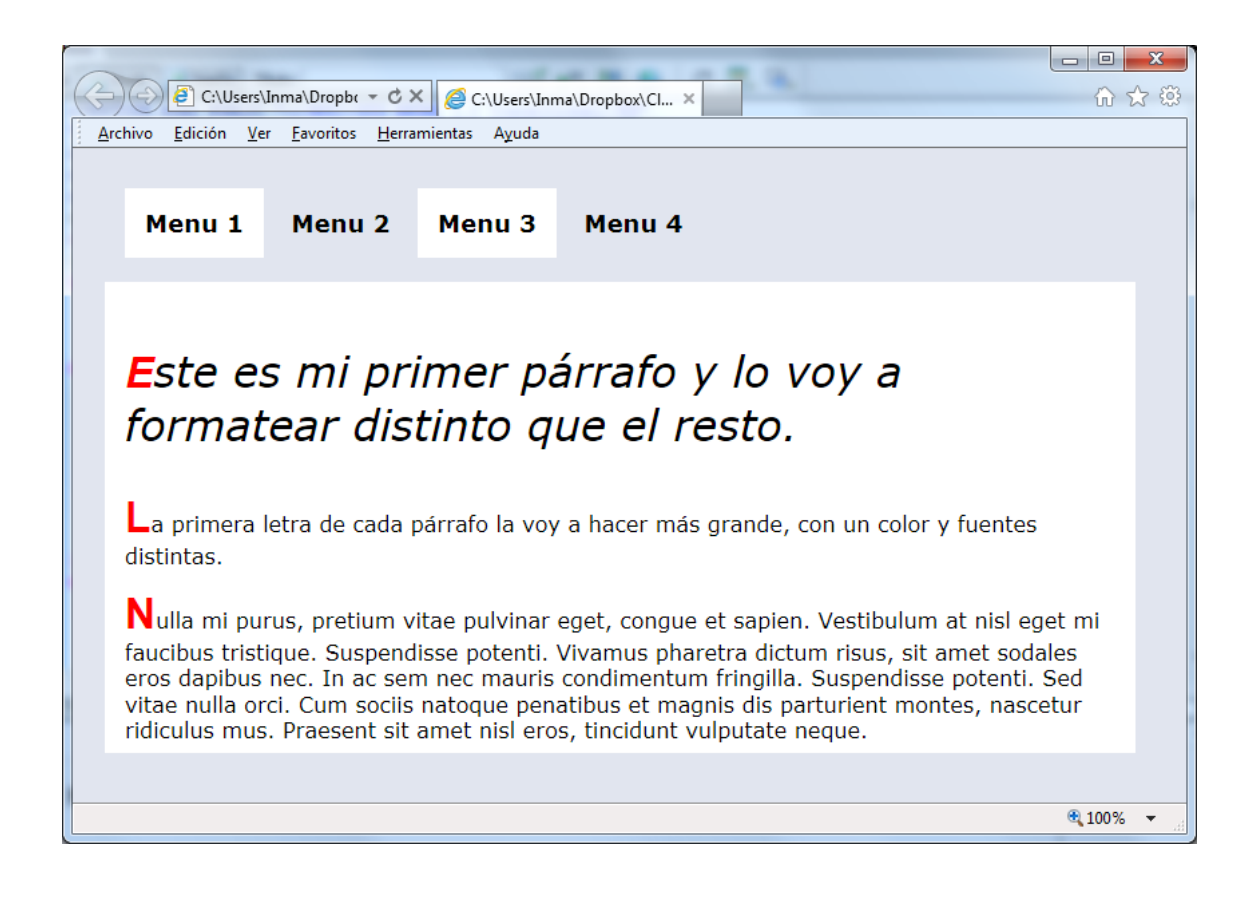

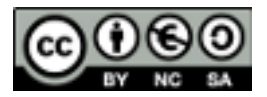

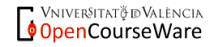

### **4- Box model. Dimensiones y posición.**

Crea una página con 3 capas situadas como en la imagen. Cada una tiene 300px de ancho, diferentes colores de fondo y un borde negro de 5 px. La separación entre capas de 10px y están alineadas una al lado de otra. Dentro de cada capa hay un texto que tiene un margen de separación del borde de la capa 20 px.

Lorem ipsum dolor sit amet, consectetur adipisicing elit, sed do eiusmod tempor<br>incididunt ut labore et dolore magna aliqua. Ut enim ad minim veniam, quis nostrud exercitation ullamco laboris nisi ut aliquip ex ea commodo consequat. at angup ex ea commodo consequat.<br>Duis aute irure dolor in reprehenderit in<br>voluptate velit esse cillum dolore eu fugiat nulla pariatur. Excepteur sint occaecat cupidatat non proident, sunt in culpa qui officia deserunt mollit anim id est laborum.

.<br>Lorem ipsum dolor sit amet, consectetur adipisicing elit, sed do eiusmod tempor<br>incididunt ut labore et dolore magna aliqua. Ut enim ad minim veniam, quis nostrud exercitation ullamco laboris nisi<br>ut aliquip ex ea commodo consequat. Duis aute irure dolor in reprehenderit in<br>voluptate velit esse cillum dolore eu fugiat nulla pariatur. Excepteur sint<br>occaecat cupidatat non proident, sunt in culpa qui officia deserunt mollit anim id est laborum.

#### Modificar el ejercicio anterior para que tenga este aspecto

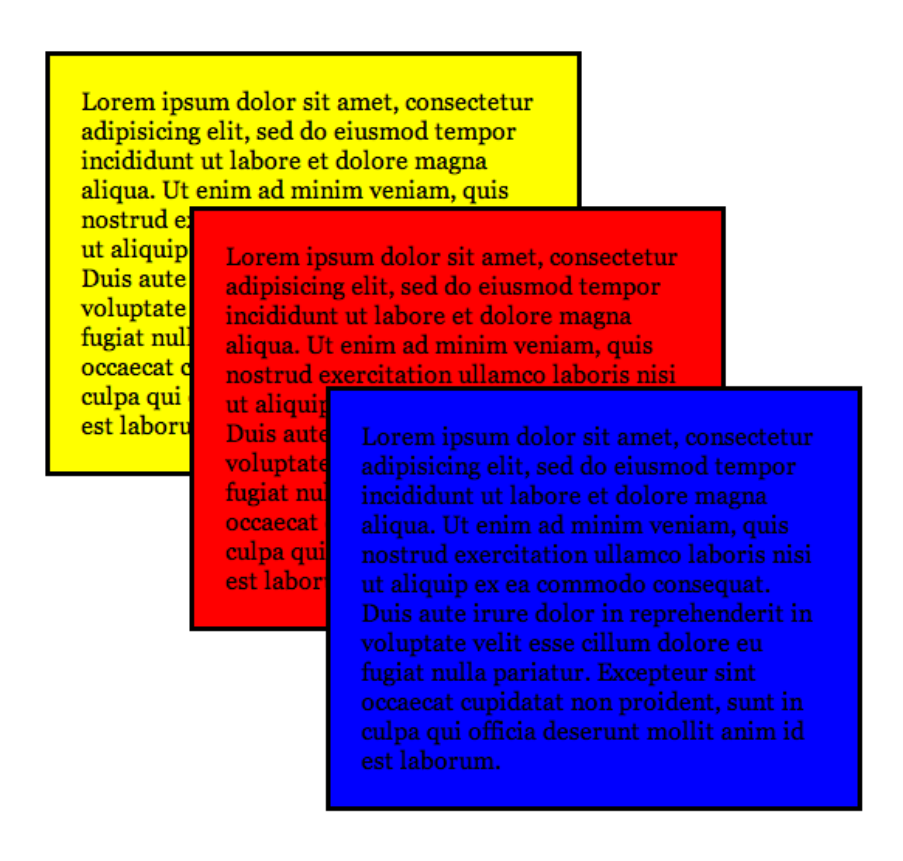

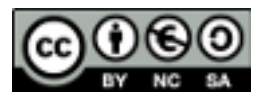

#### **5- Visibilidad de capas.**

Crea una página web que contenga dos capas, una que permanece fija y otra que aparece y desaparece cuando se sitúa el ratón sobre la primera capa o cuando sale el ratón de ella. Utilizar para ello los eventos de javascript onmouseover / onmouseout sobre la primera capa.

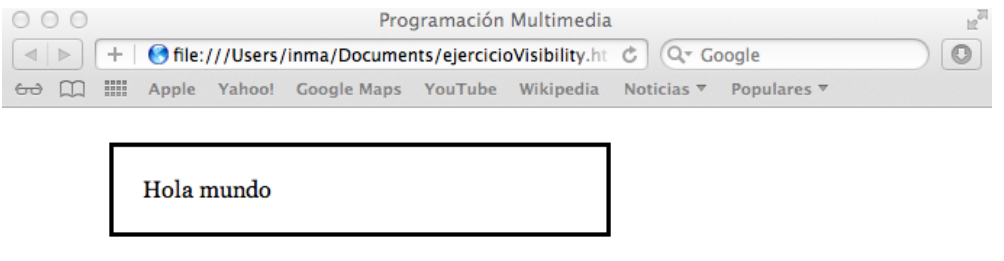

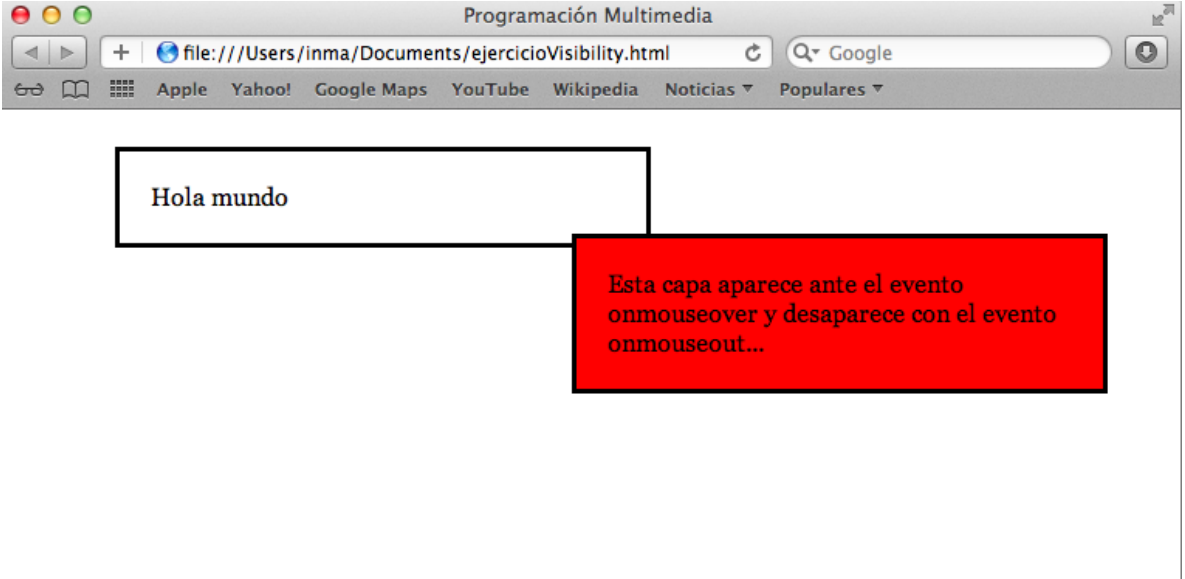